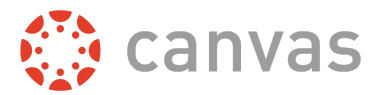

Admins and instructors have several options when it comes to the privacy and visibility of their courses. In Course Navigation, click the Settings link to access Course Details and view course visibility options.

## Course Visibility

When visibility options are selected, users have varied views of course content. Not all features are enabled at the course level by instructors and may not be visible to users.

- **Course:** Only users associated (enrolled) in the course can view the course.
- **Institution**: Only users associated with your institution can view the course before they enroll; course content is the same as shown in publicly visible courses.
- Public: Non-logged-in users can view the course. Unpublished courses will require users to log in to Canvas, after which they will be shown a message that the course is not available.

## Advantages to Public Courses

- Does not require enrollment to view course content.
- Anyone can see and view information taught in the course.
- Great way to administer orientation courses (if submitting assignments is not necessary).
- Anyone can answer ungraded quizzes and surveys, which can be a good resource for administering anonymous assessments and receiving feedback.

Public Course Index: As part of visibility options, any course can be added to the Public Course Index. All courses can be accessed via a link to the URL, though most commonly, Institution and Public courses are generally added to the Public Course Index for easier access to all users at your institution. For more information about the Public Course Index, please refer to the Canvas Guides.

## Content Visibility

In addition to customizing the course visibility, content can also be customized. Customization options are the same as course options mentioned above, except the options relate to content visibility:

- Courses: Only users associated (enrolled) in the course can view the content.
- Institution: Only users associated with your institution can view the content before they enroll; the content is the same as shown in public courses.
- Public: Non-logged-in users can view the specified content. Unpublished courses will require users to log in to Canvas, after which they will be shown a message that the content is not available.

Currently, features that are available for content customization include:

● Syllabus

Content visibility options can only be customized at an equal or greater level than course visibility. For instance, if course visibility is set to Course, content customization options include Course, Institution, or Public. But if course visibility is set to Public, the entire course is already public so the Syllabus can only be set to Public.

## Visibility Comparisons

The table on the following pages shows the functionality and limitations of each visibility option when set as course visibility.

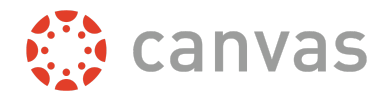

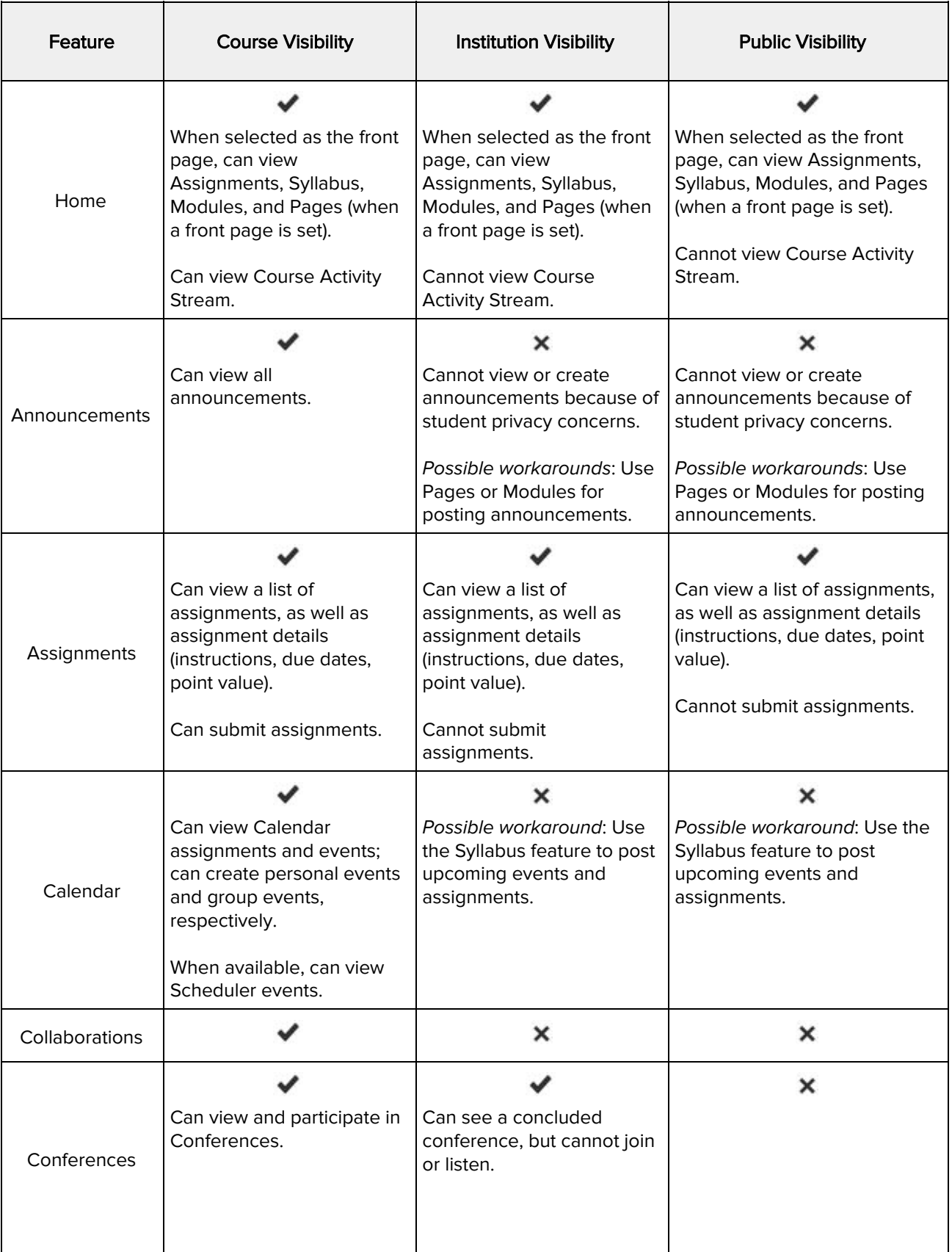

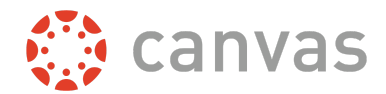

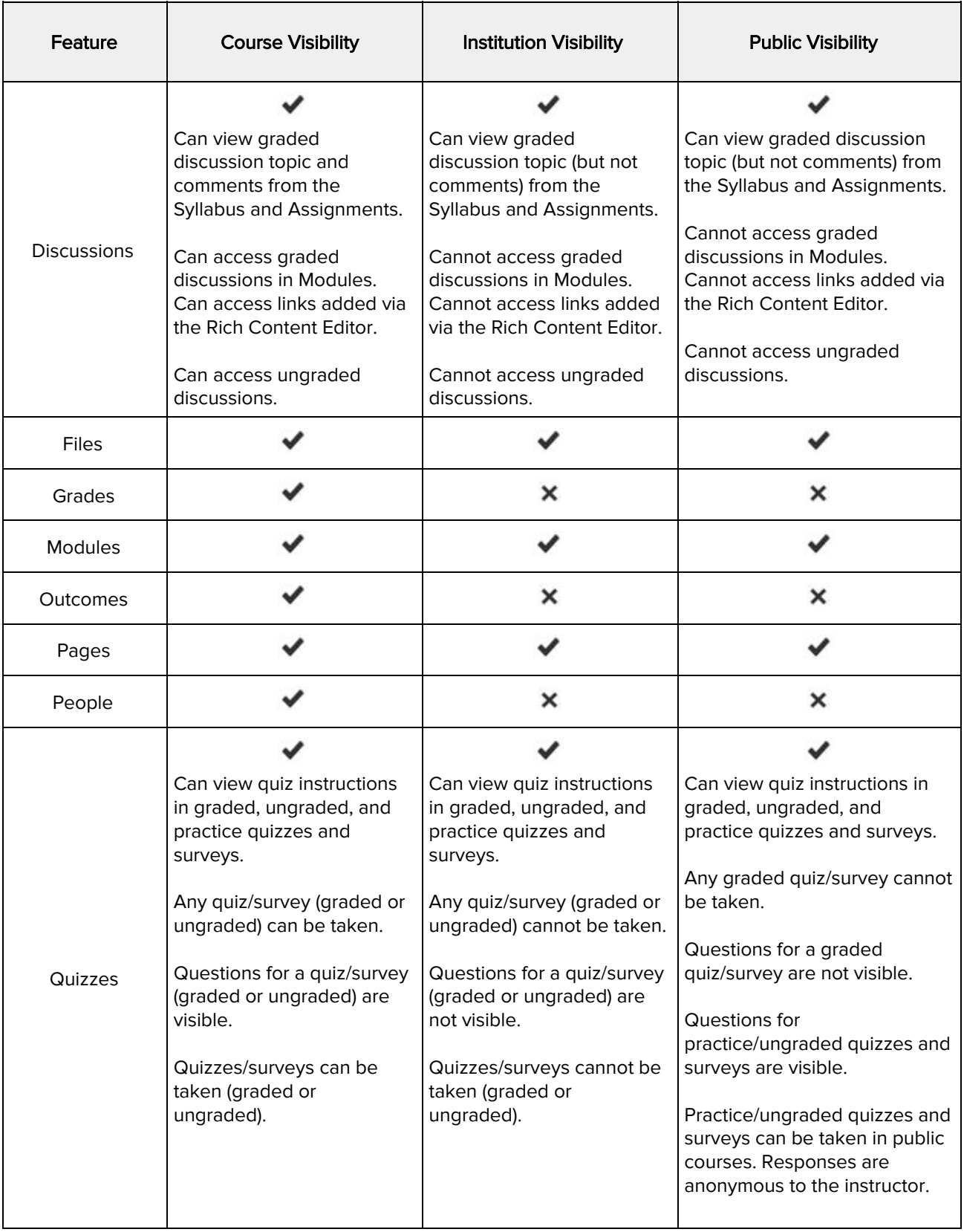

![](_page_3_Picture_1.jpeg)

![](_page_3_Picture_106.jpeg)